# **Part Number: 230-VM-HRS**

## **Bluetooth Heart Rate Sensor Interface Module**

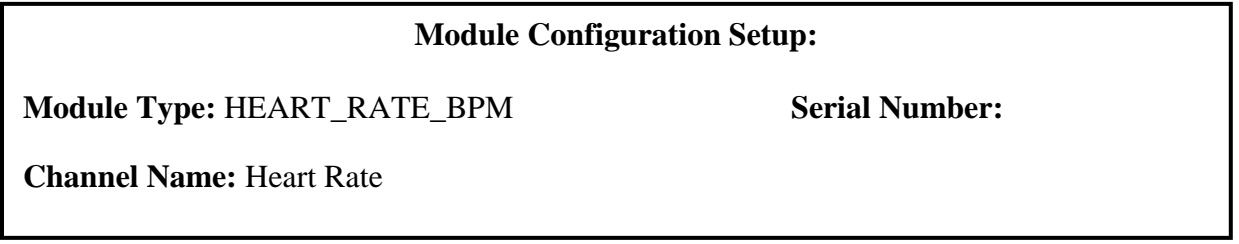

## **Description:**

This interface module is used to receive the data from the Heart Rate Sensor and convert it for use with your Racepak data system. It also shows when the system is connected via Bluetooth to your wireless heart rate sensor by the blue LED located in the base of the module.

#### **Module Installation:**

The V-Net connector module can be inserted at any location in the V-Net data bus in your vehicle. Select locations where the connector module can be mounted safely. Avoid mounting near heat sources and high voltage ignition wires. The connector module must be mounted in a location that does not exceed 185°F or the module will be damaged.

### **V-Net Connection and Setup:**

This module has been designed to interface directly to the Racepak V-Net CAN bus.

You will also need to turn ensure the Heart Rate Sensor is adequately charged and powered on before use. Consult the manufacturer's instruction manual for further details on charging the heart rate sensor and recommended placement for correct heart rate readings.

### **Configuration File Update:**

Before you can use this module with your data logger you will need to update your Car Configuration File in your PC. To perform this step you will need to connect the data logger to your PC using the unit's serial interface cable (See your unit's instruction manual for details). Next start the RacePak DataLink program. If you selected your car configuration file as the default configuration file, the file will be opened and the file tab for the car configuration file will be selected. If it is not, open your car configuration file by selecting the **Open Car Configuration** menu item located in the **Files** main menu selection.

Next apply power to your on board system, wait 10 seconds and select the **Read VNET Config** menu item located in the **Edit** main menu selection. The DataLink program will read in the configuration of your system. If everything works properly, a new channel button named 'Driver Heart Rate' will be added to the configuration file.

Right-clicking on the Driver Heart Rate channel will open the dialog box shown on the next page, where you can view the channel parameters.

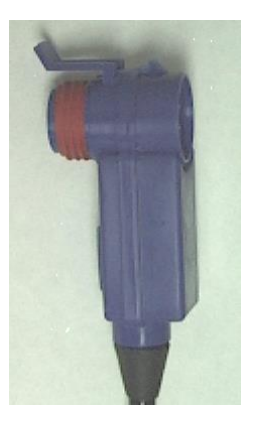

#### **VNET Input Channel Parameters**

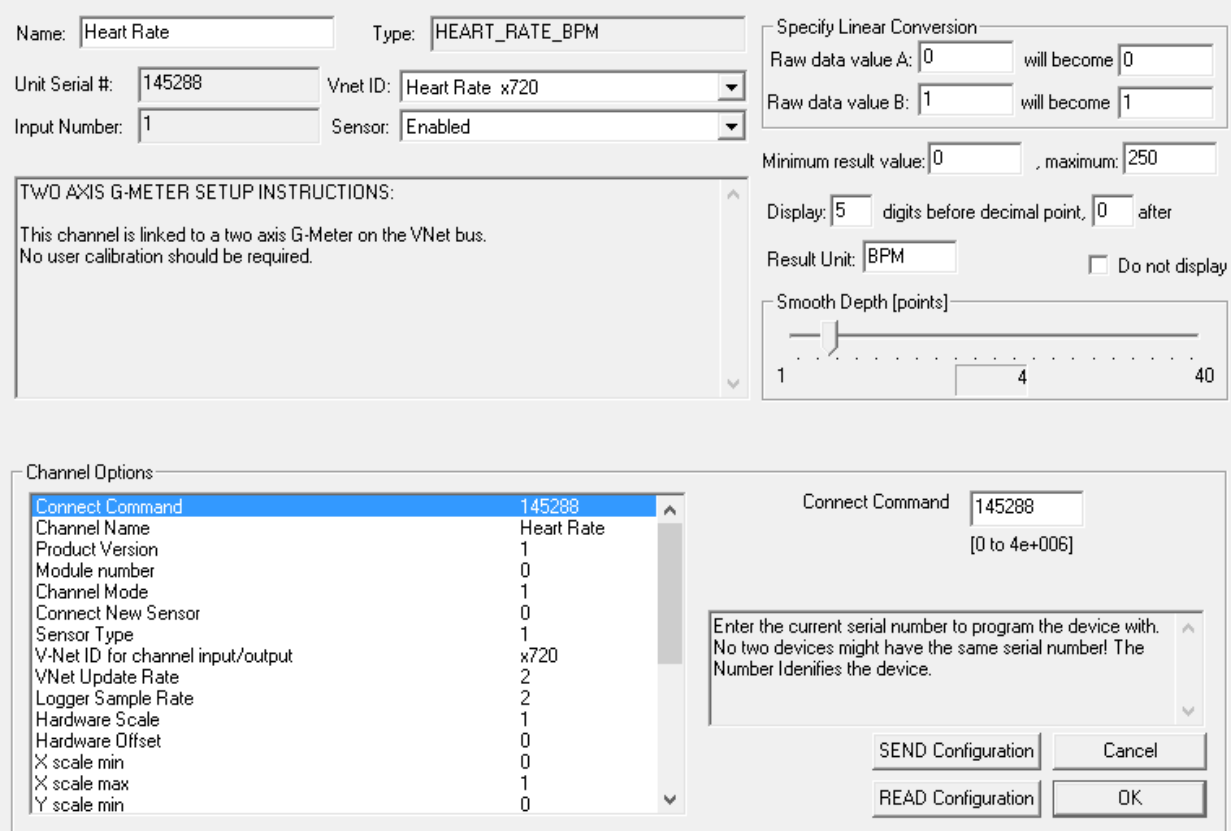

### **IMPORTANT INFORMATION FOR V300 AND V500 DATA LOGGERS:**

V300 Data Loggers Require Firmware Version 36 or Higher. V500 Data Loggers Require Firmware Version 53 or Higher.

If you do not know how to check the firmware version currently installed in your V300 or V500 data logger, please call us 949-709-5555 for assistance.

If you have a V300 or V500 data logger and do not meet the minimum firmware version requirement, you will need to send your data logger to Racepak to have the firmware upgraded.

All other Racepak data loggers, including V300SD, will work with all firmware versions and do not require any firmware updates to work properly with this module.

 $\times$